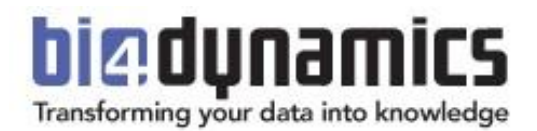

# **BI4Dynamics AX/NAV Integrate external data sources**

Integrate external data sources Last update: January 2020 Version: 2.2

Abbreviation used in this document:

- **EDS**: External Data Source(s) are data that are not a part of Microsoft Dynamics AX/NAV. It can come from any format of SQL, Excel, txt, to any other file format and/or any other data source.
- **BI4**: BI4Dynamics
- **ETL**: Extract Transform Load

#### **Table of Contents**

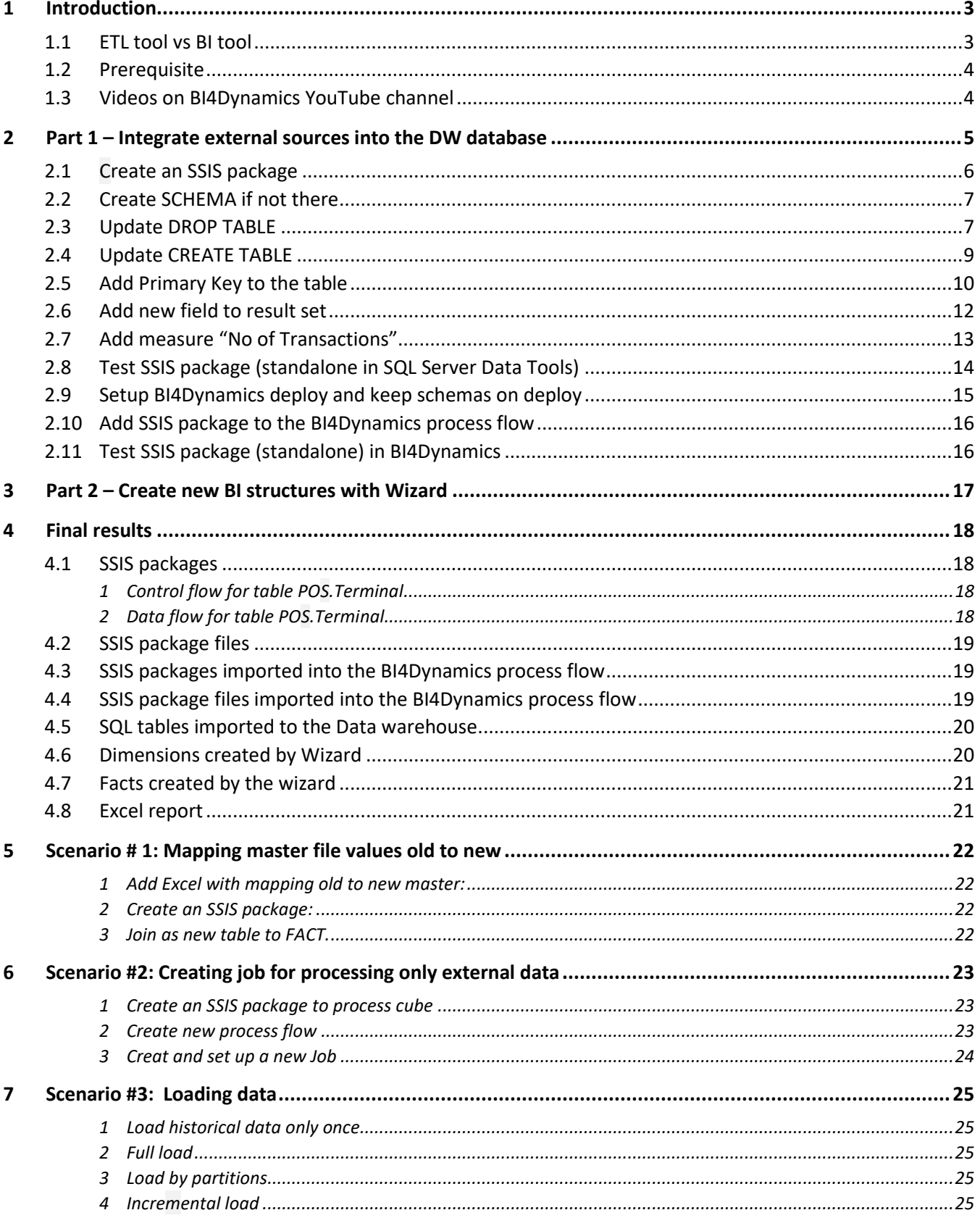

# <span id="page-2-0"></span>**1 Introduction**

Integration of external data sources comes in two parts:

- **1. Get data from external sources into BI4Dynamics data warehouse database (usually 80% of effort)** As a result, EDS tables are copied/transformed from EDS to BI4
- **2. Create new BI structures with Wizard (usually 20% of effort)** As a result, new data warehouse and cube objects are created within BI4Dynamics DW and SSAS database

In this document, the first part is explained with details and code examples.

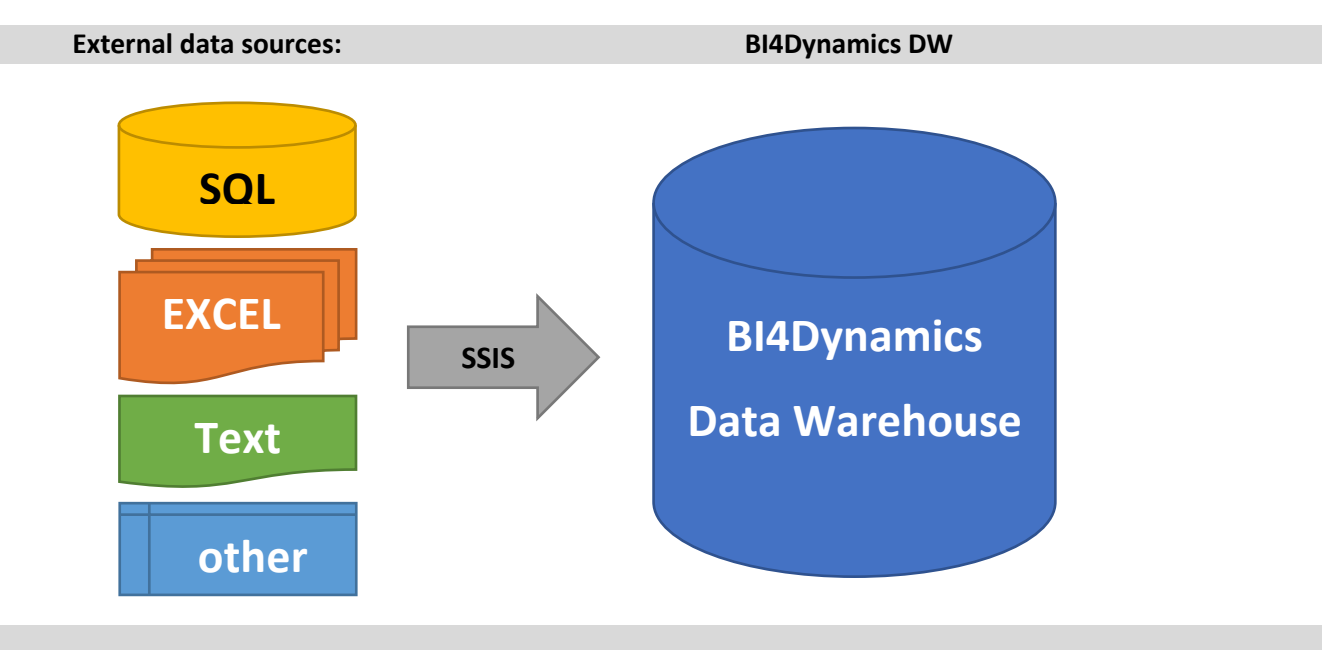

## <span id="page-2-1"></span>**1.1 ETL tool vs BI tool**

BI4Dynamics has not developed an ETL tool or feature. BI4Dynamics uses free Microsoft tools for SSIS package creation and integrates SSIS packages into the BI4Dynamics process flow.

Note:

- ETL tool is not a part of BI4Dynamics software,
- There are no automatic interactions between the ETL tool and BI4Dynamics,
- Files generated by the ETL tool are added into the BI4Dynamics process flow for execution.

By this approach customer can:

- Use most popular ETL tool from Microsoft (free) SSDT (SQL Server Data Tool for Visual Studio),
- SSDT can cover almost any import-export scenario with robust structure and flexible design, Very useful resources fro[m TechBrothersIT](https://www.youtube.com/channel/UCtoDB5EEbt8C9fX72xjacLg/featured) with 200+ videos on SSIS,
- Engage internal resources in ETL part of the project (save costs),
- Takes responsibility for correct data

## <span id="page-3-0"></span>**1.2 Prerequisite**

In order to facilitate loading external sources, we recommend using following Microsoft tools. Both Microsoft tools are free of charge, available from the internet:

- 1. SSMS (SQL Server Management Studio)
	- Download the latest version;
	- This tool is not related to target SQL server version.
	- Link: [https://docs.microsoft.com/en-us/sql/ssms/download-sql-server-management-studio](https://docs.microsoft.com/en-us/sql/ssms/download-sql-server-management-studio-ssms?view=sql-server-2017)[ssms?view=sql-server-2017](https://docs.microsoft.com/en-us/sql/ssms/download-sql-server-management-studio-ssms?view=sql-server-2017)
- 2. SSDT (SQL Server Data Tool for Visual Studio)
	- Download the latest version that is related to target SQL server version. Only limitation: SSIS creation on SSDT (VS 2013) & SSIS target execution DB SQL 2008R2
	- Link [: https://docs.microsoft.com/en-us/sql/ssdt/download-sql-server-data-tools-ssdt?view=sql](https://docs.microsoft.com/en-us/sql/ssdt/download-sql-server-data-tools-ssdt?view=sql-server-2017)[server-2017](https://docs.microsoft.com/en-us/sql/ssdt/download-sql-server-data-tools-ssdt?view=sql-server-2017)
- 3. SQL server database engine (target)
	- Install shared features

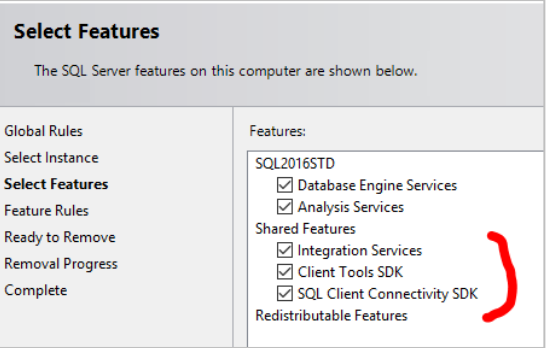

## <span id="page-3-1"></span>**1.3 Videos on BI4Dynamics YouTube channel**

Use BI4Dynamics videos to show step-by-step data transformation:

<https://www.youtube.com/user/BI4Dynamics/>

# <span id="page-4-0"></span>**2 Part 1 – Integrate external sources into the DW database**

In this document we describe the following scenario:

- 1. The source is LIVE: new data is coming to source on a daily basis
- 2. FULL load: data is always loaded from source to DW in full

We will use ETL tool to get data from an external source into BI4Dynamics data warehouse.

Note:

- ETL tool is not a part of BI4Dynamics software,
- There are no automatic interactions between ETL tool and BI4Dynamics,
- Files that are generated by the ETL tool, are added into the BI4Dynamics process flow for execution.

Table with detailed steps

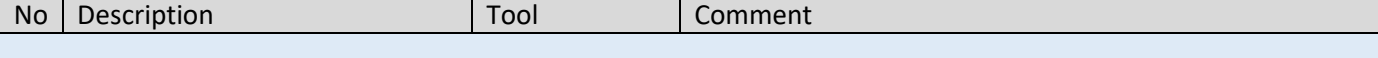

## **Phase 1: ETL**

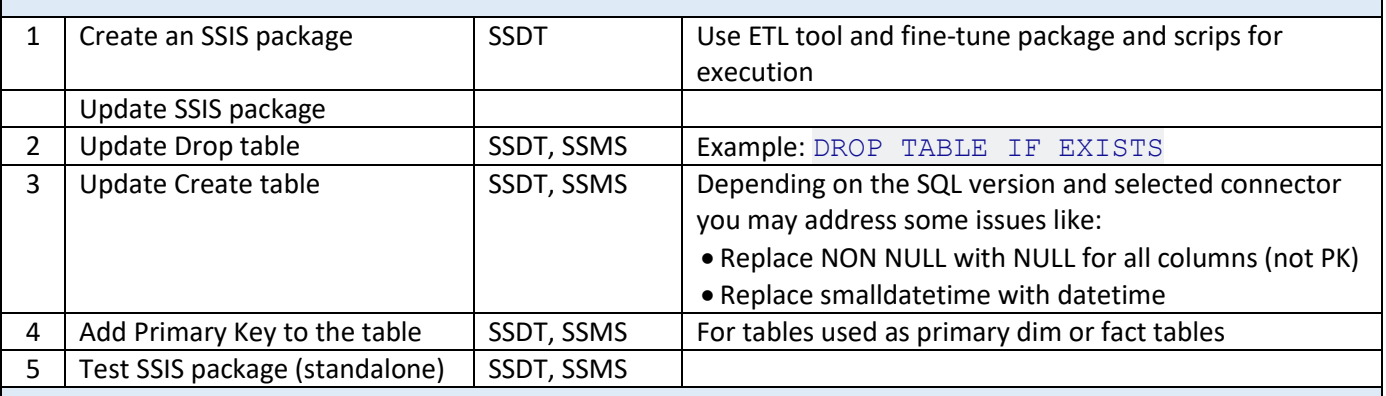

## **Phase 2: BI4Dynamics**

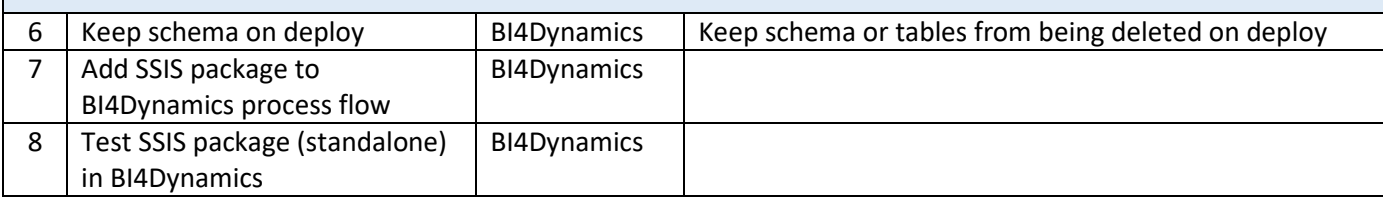

## <span id="page-5-0"></span>**2.1 Create an SSIS package**

Create a package with SQL Server Import and Export Wizard by using SSDT or SSMS.

Select the right Provider:

It is not recommended to use this **SQL server native client (SNAC)** for new development. The new OLE DB provider is called the **Microsoft OLE DB Driver for SQL Server** (MSOLEDBSQL) which will be updated with the most recent server features going forward.

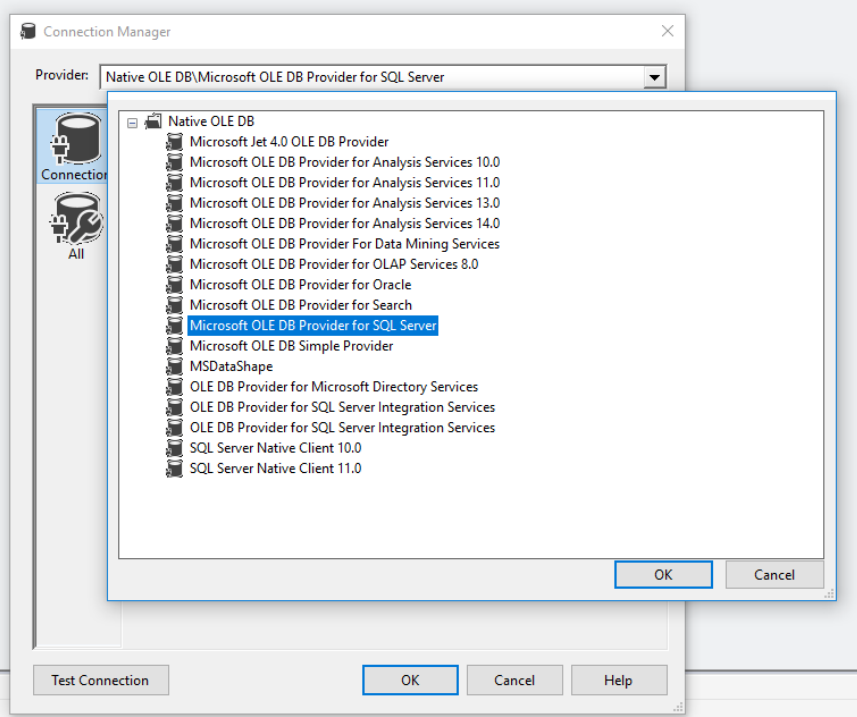

- Rename Table name and Schema name:

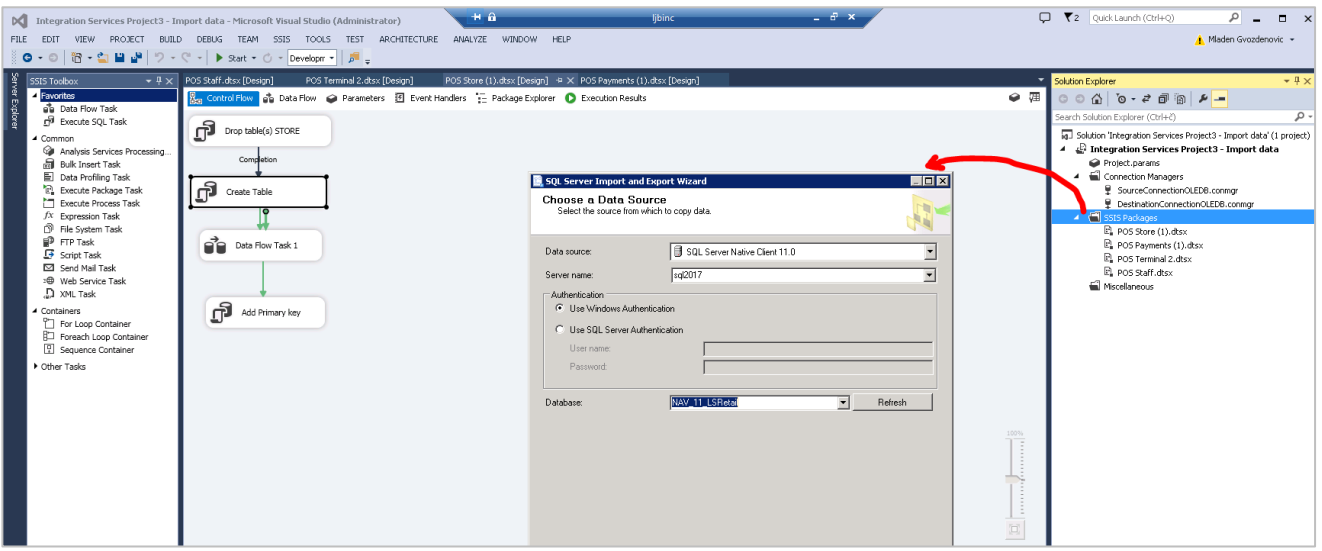

Follow the wizard steps to the finish.

## <span id="page-6-0"></span>**2.2 Create SCHEMA if not there**

```
IF NOT EXISTS (SELECT name FROM sys.schemas WHERE name = N'TEST')
BEGIN
       EXEC('CREATE SCHEMA [TEST] AUTHORIZATION [dbo]')
END
```
<span id="page-6-1"></span>*IMPORTANT NOTE:* The name of the schema **must not be/must not contain** the word 'stage'

## **2.3 Update DROP TABLE**

As script "Create table" will run many times, we should make sure the table is always deleted before created.

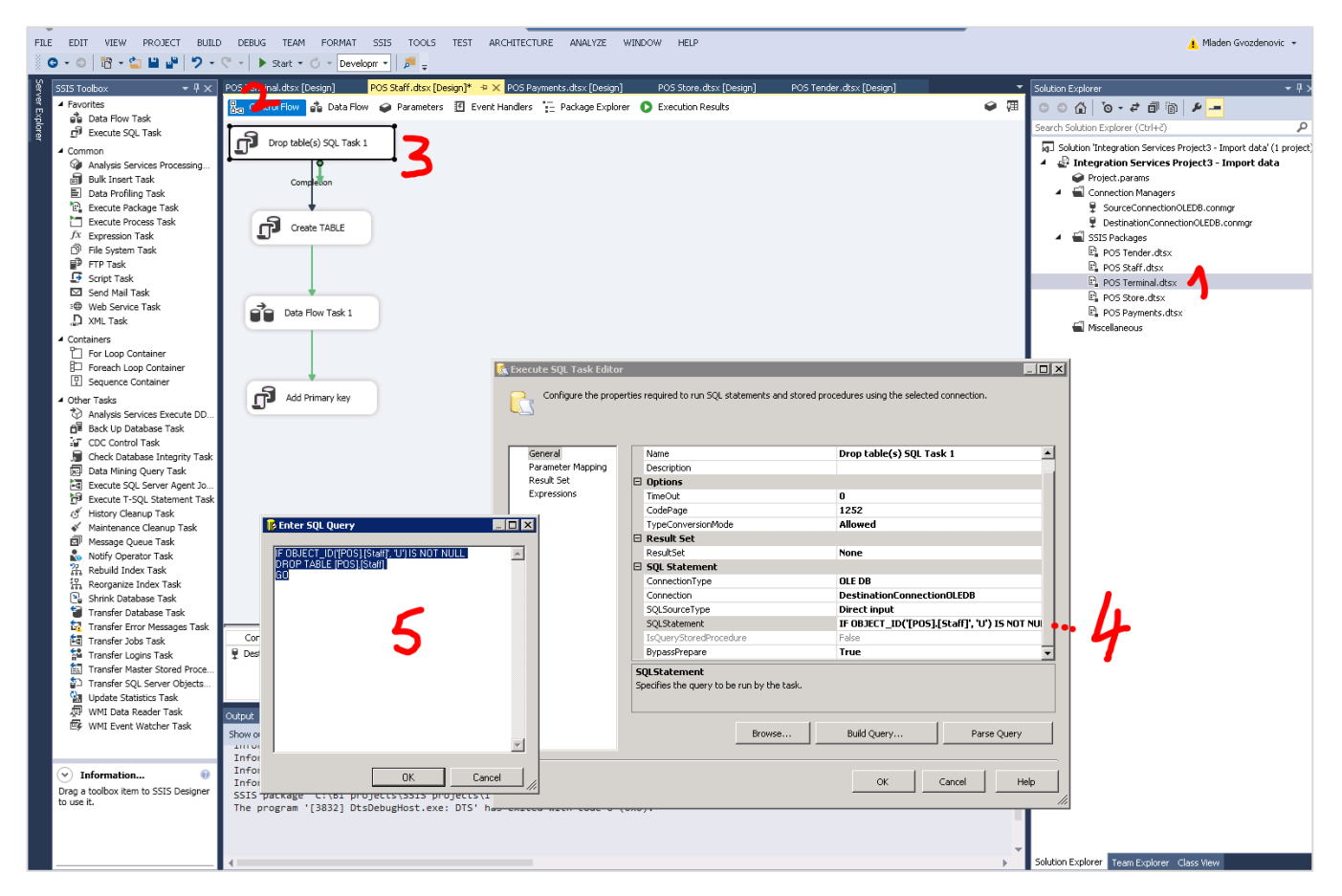

#### Script example

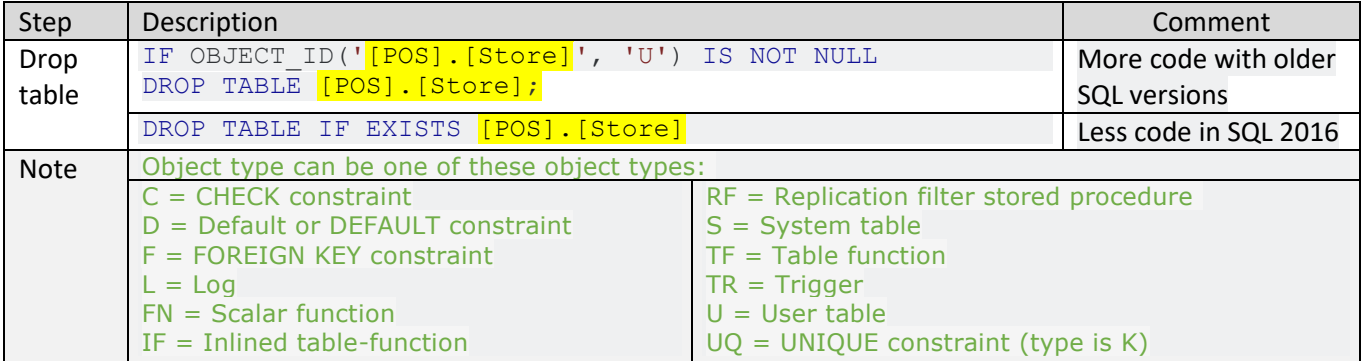

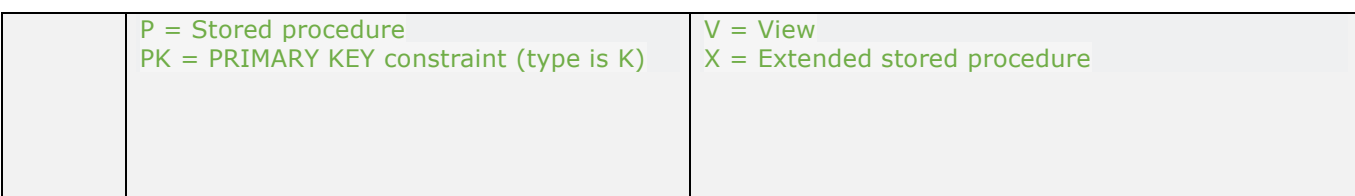

## <span id="page-8-0"></span>**2.4 Update CREATE TABLE**

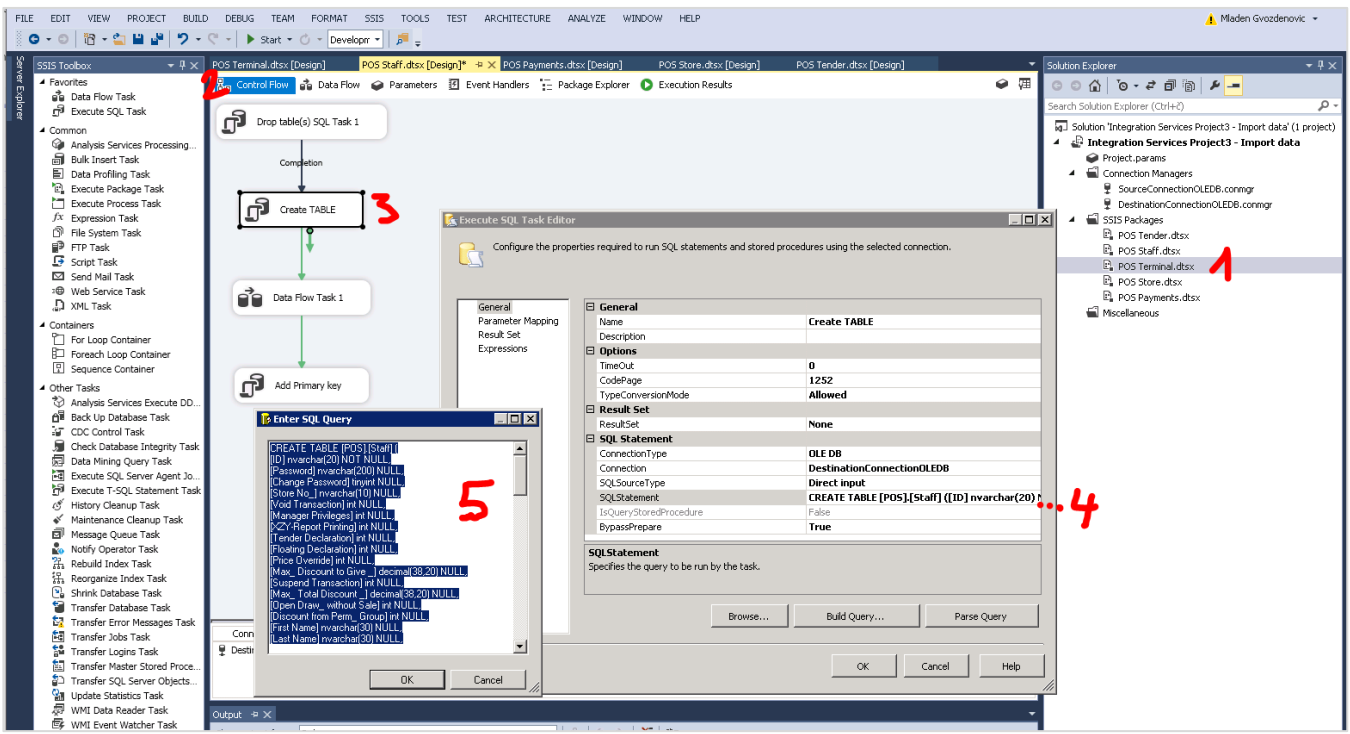

As there are various ways (SQL version, database connectors, ETL tools) to do the "Create table" step, check and fix following issues (in case occurred):

- 1. Replace NOT NULL to NULL for all fields except the Primary Key (you must know which field is a table primary key!)
- 2. Replace column format of smalldatetime to datetime

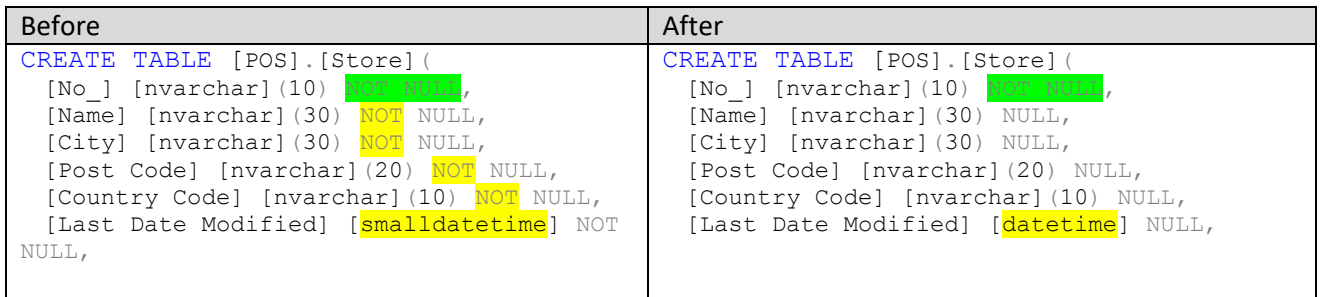

## <span id="page-9-0"></span>**2.5 Add Primary Key to the table**

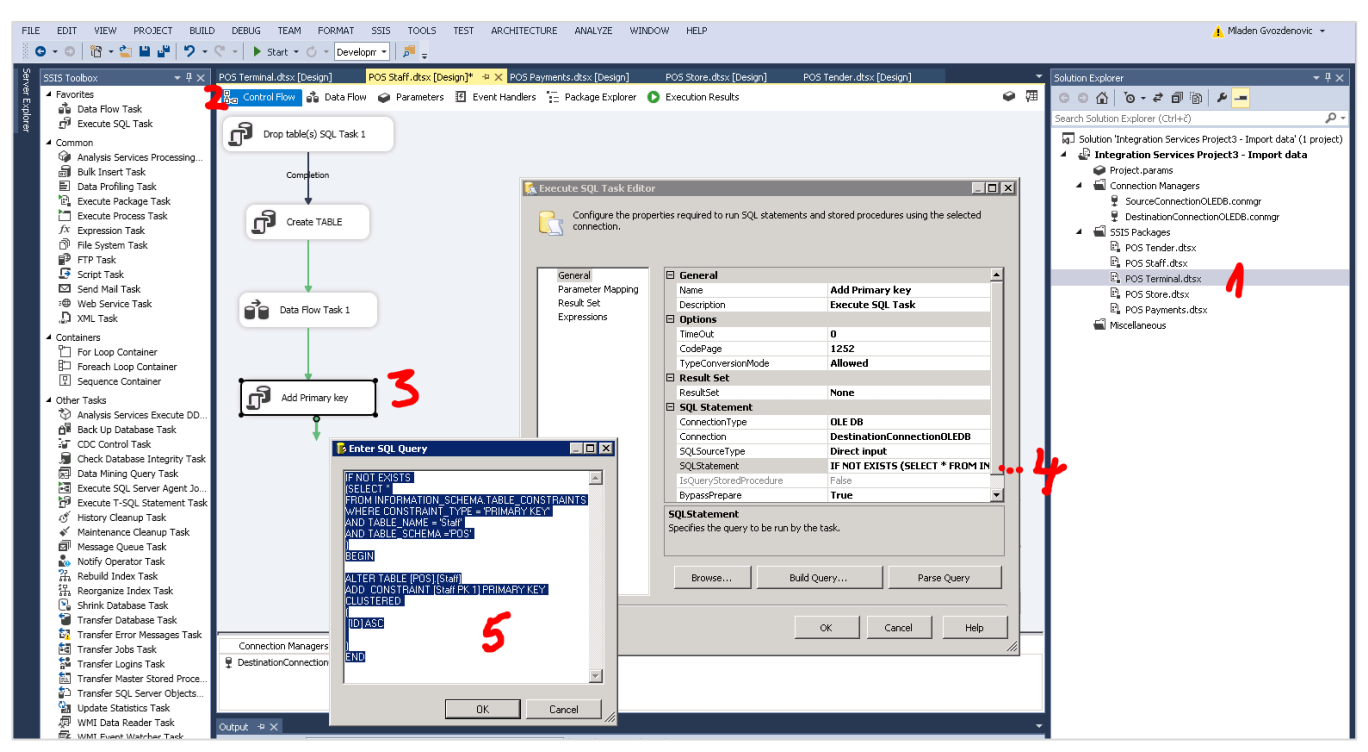

Primary key is needed (only) for tables used as:

- Base or **primary table** in data warehouse **fact**
- Base or **primary table** in data warehouse **dimension**

Based on primary key columns an index for fact or dimension table will be generated. Table would still load into DW without primary keys, but script generated by BI4Dynamics will not be correct and execution of such script will cause an error.

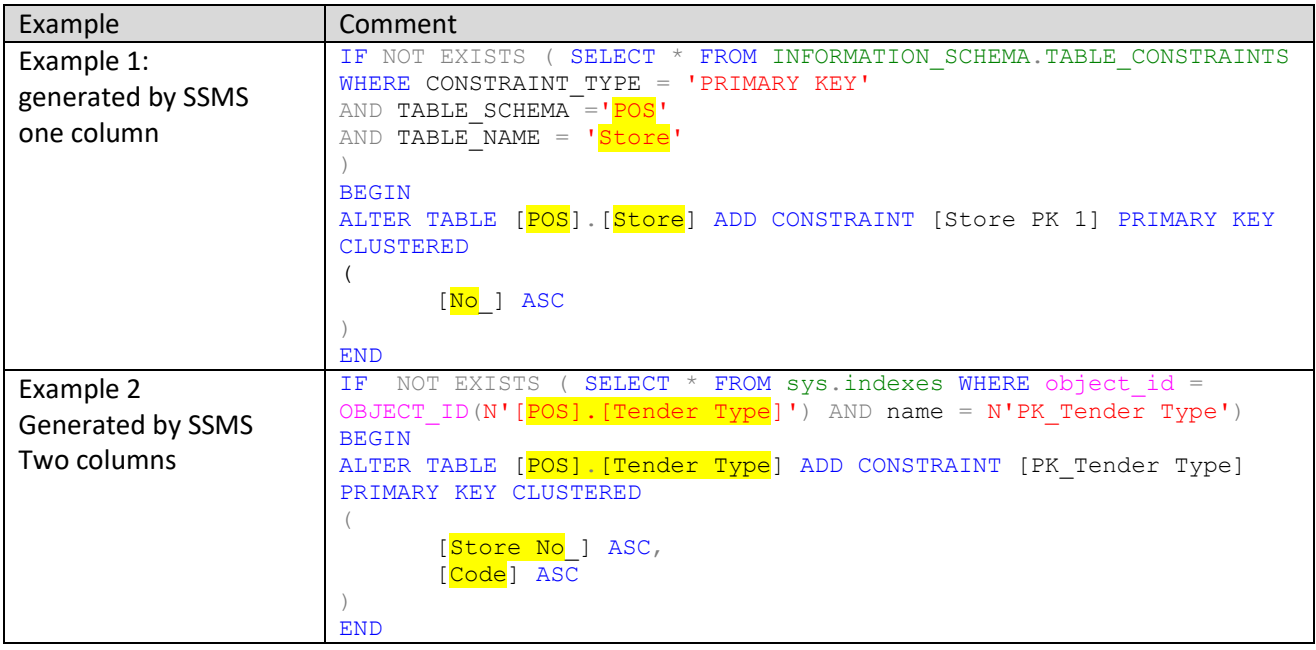

If you do not add primary key to table, BI4Dynamics will report an error:

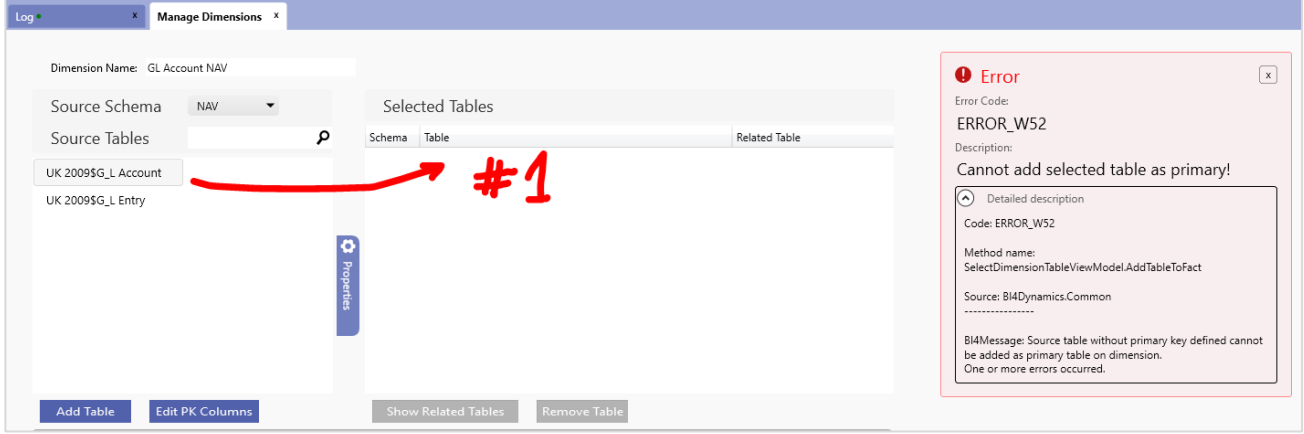

## <span id="page-11-0"></span>**2.6 Add new field to result set**

When we want to add a column, we add this object between source and destination:

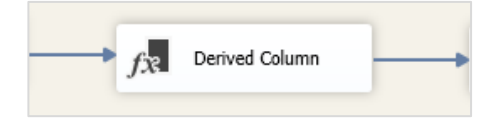

The object is used to add column when column is:

- not available in the source; Example: **CompanyID, Count**
- calculated join on existing columns Example: **"First name"+" "+"Last name" = Name**

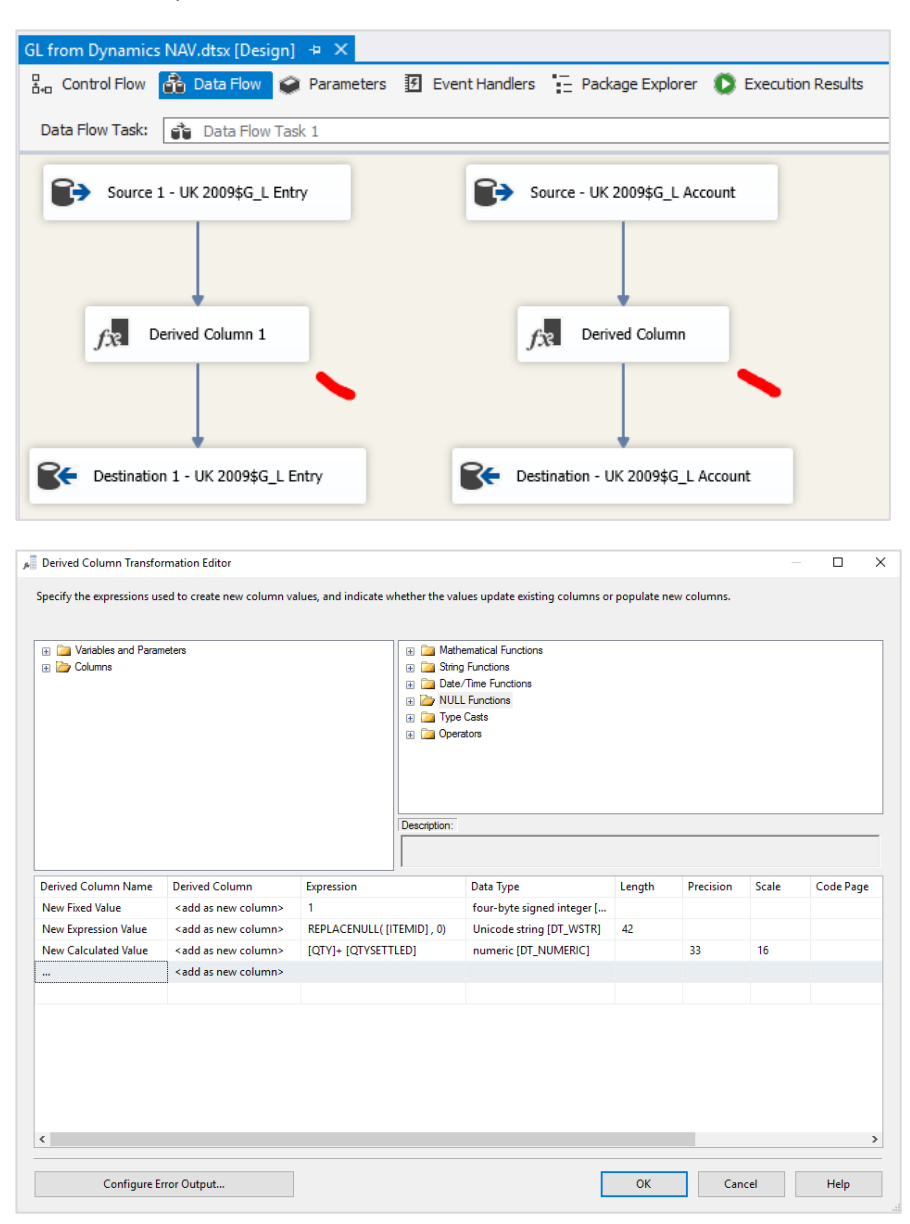

## <span id="page-12-0"></span>**2.7 Add measure "No of Transactions"**

An absolute must to control input and output:

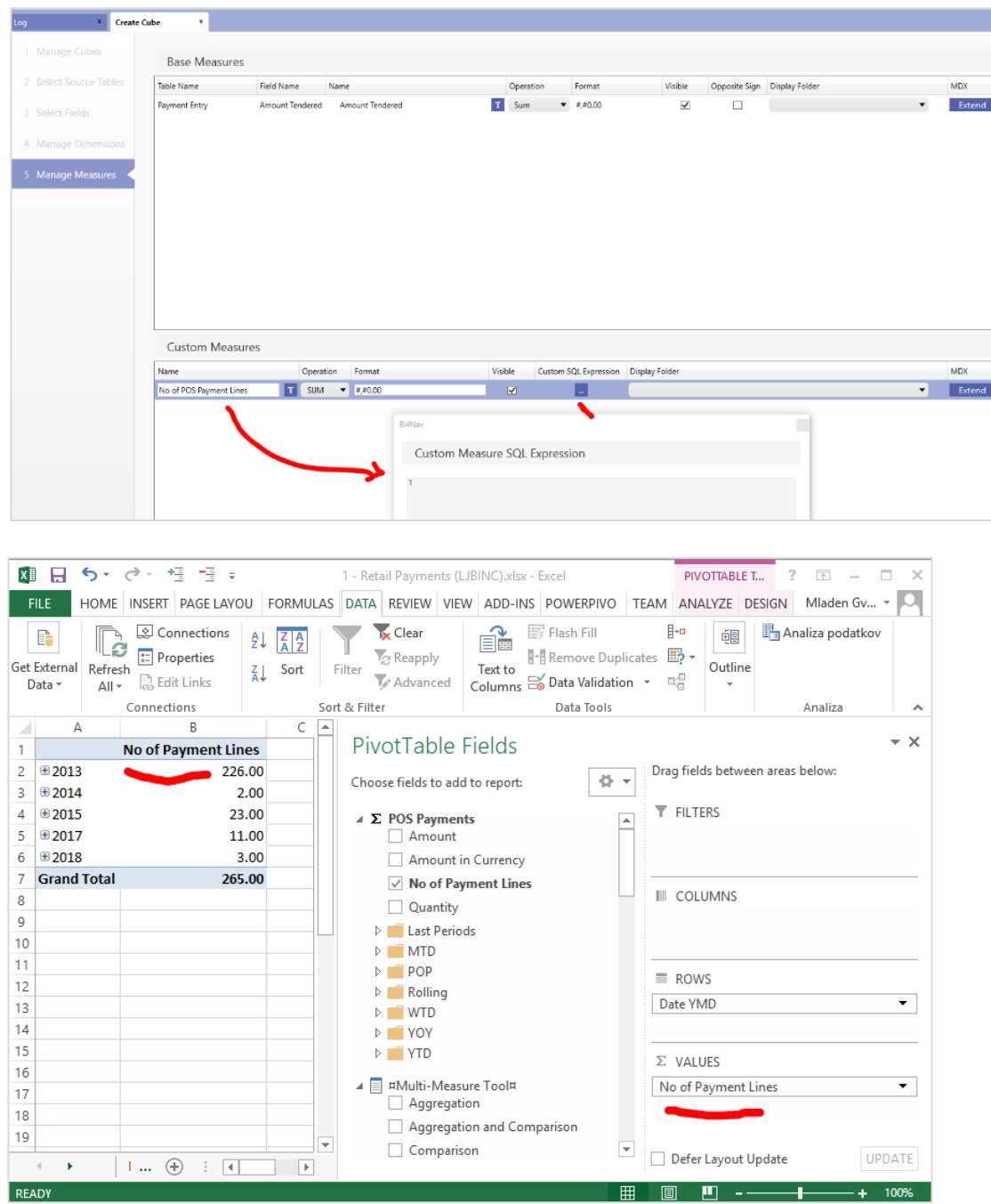

## <span id="page-13-0"></span>**2.8 Test SSIS package (standalone in SQL Server Data Tools)**

Run SSIS package in ETL tool many times and check (SELECT TOP 1000 in destination table) that correct data are available in the destination table:

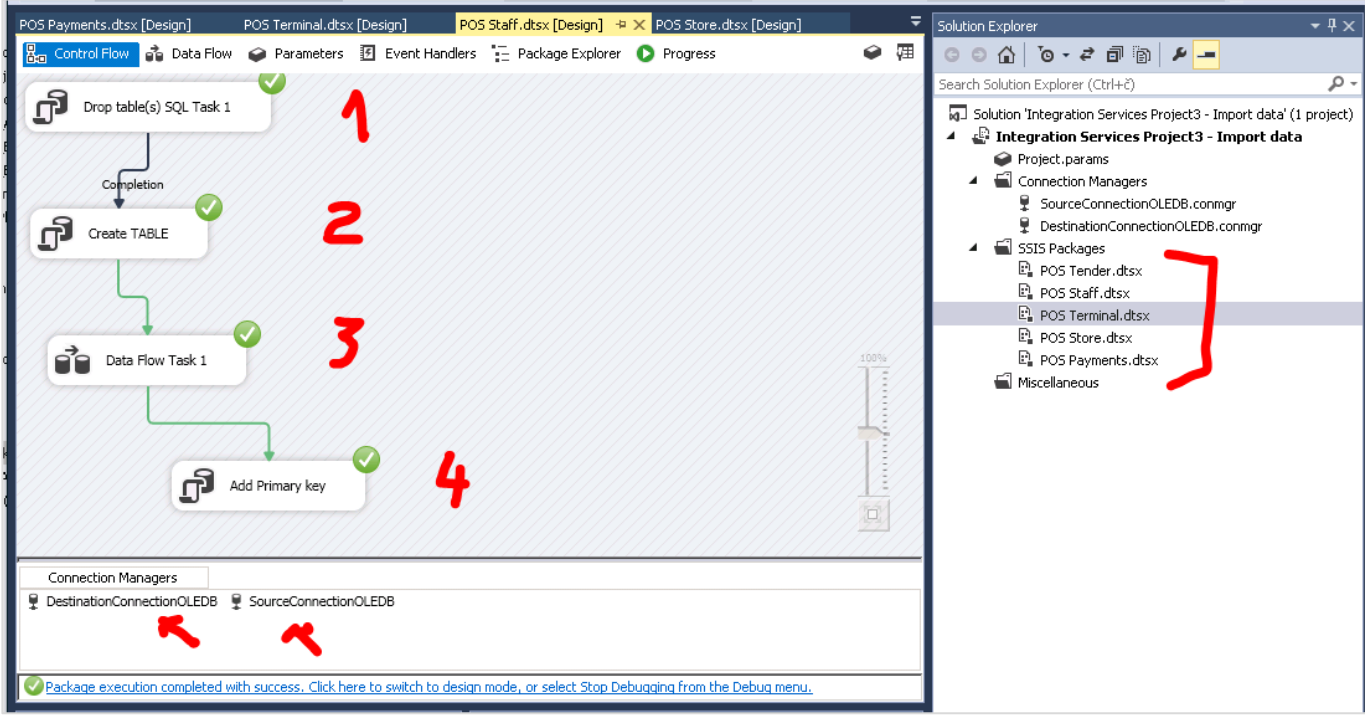

And results in SQL server (destination):

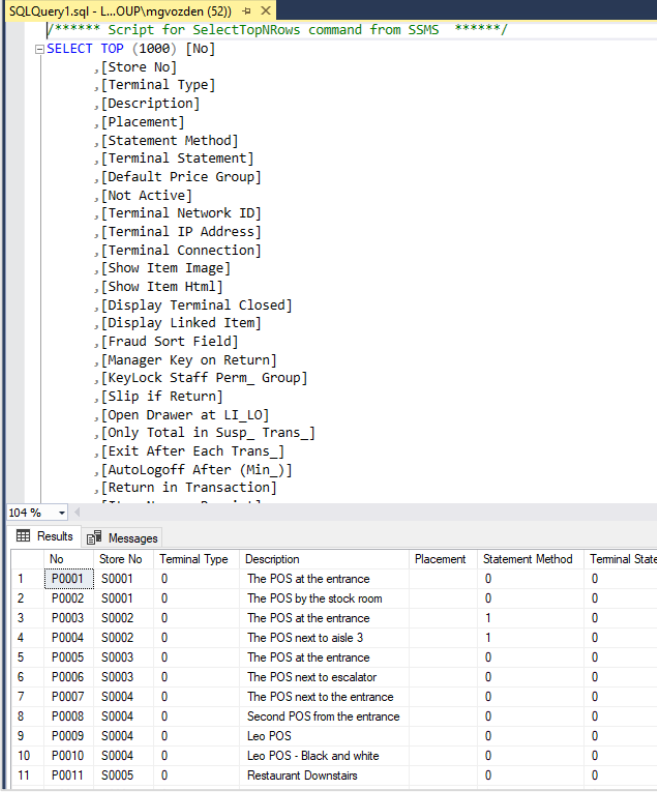

## <span id="page-14-0"></span>**2.9 Setup BI4Dynamics deploy and keep schemas on deploy**

If you are integrating historical data that do not change, then one-time import should be enough. With this setup, you select schemas or tables that you want to keep (do not want to be deleted) during deploy data warehouse:

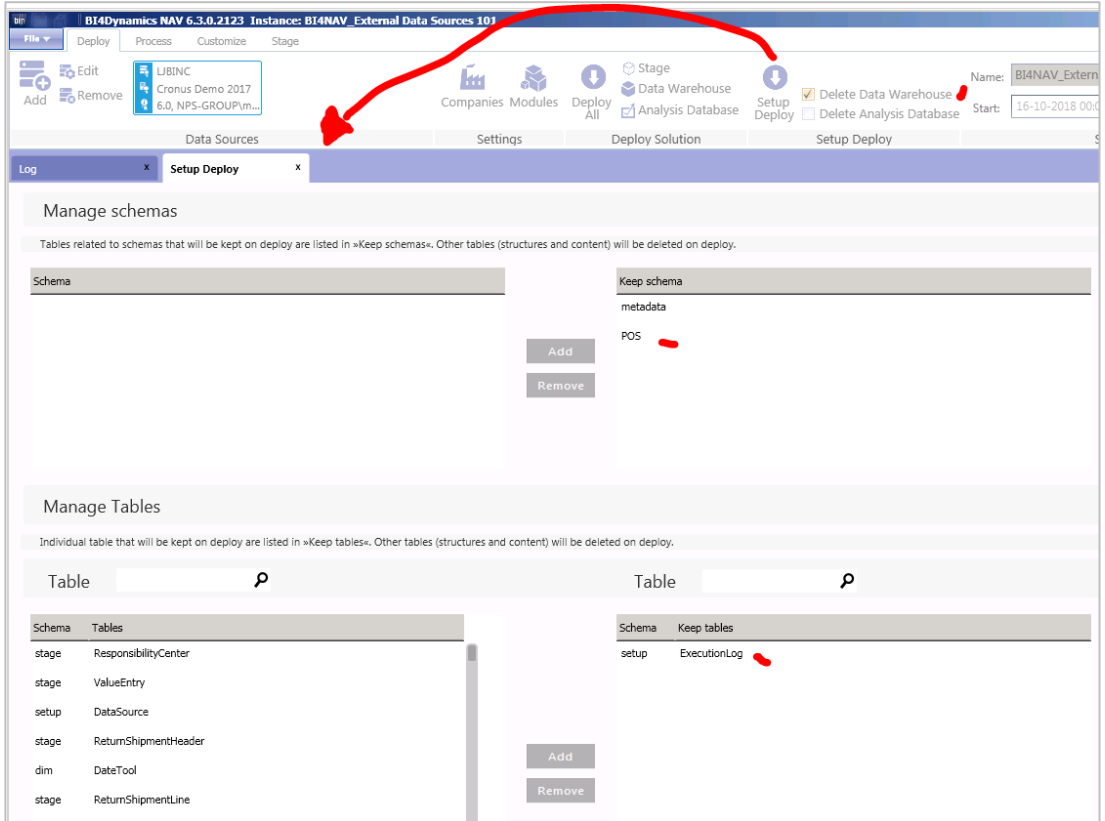

If no setup is applied then all tables in the data warehouse are deleted on deploy.

## <span id="page-15-0"></span>**2.10 Add SSIS package to the BI4Dynamics process flow**

You can create one or several Object groups to store SSIS packages for execution. We recommend creating one Object group for each data source (schema):

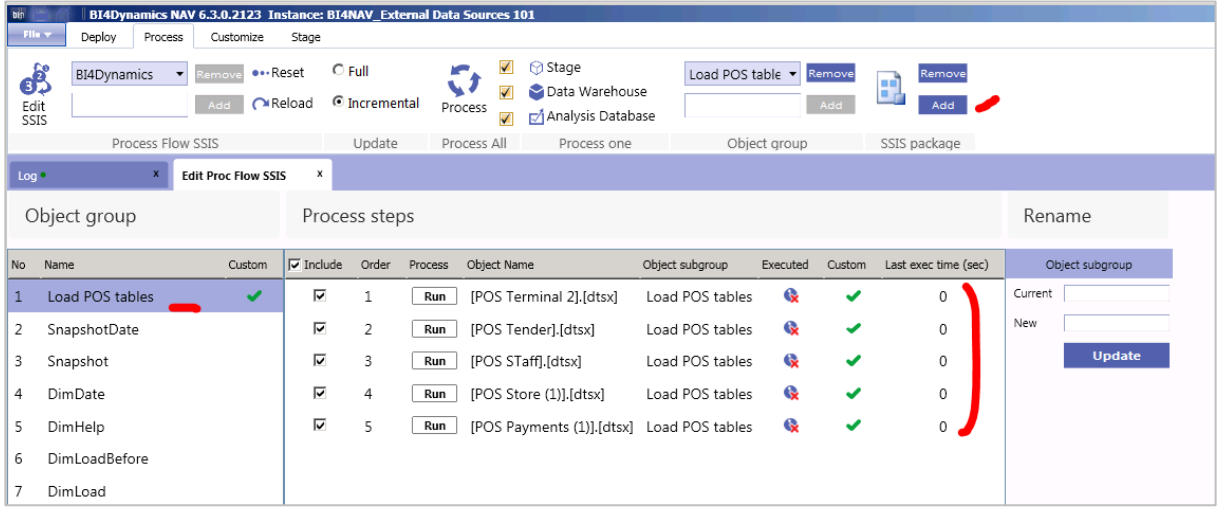

## <span id="page-15-1"></span>**2.11 Test SSIS package (standalone) in BI4Dynamics**

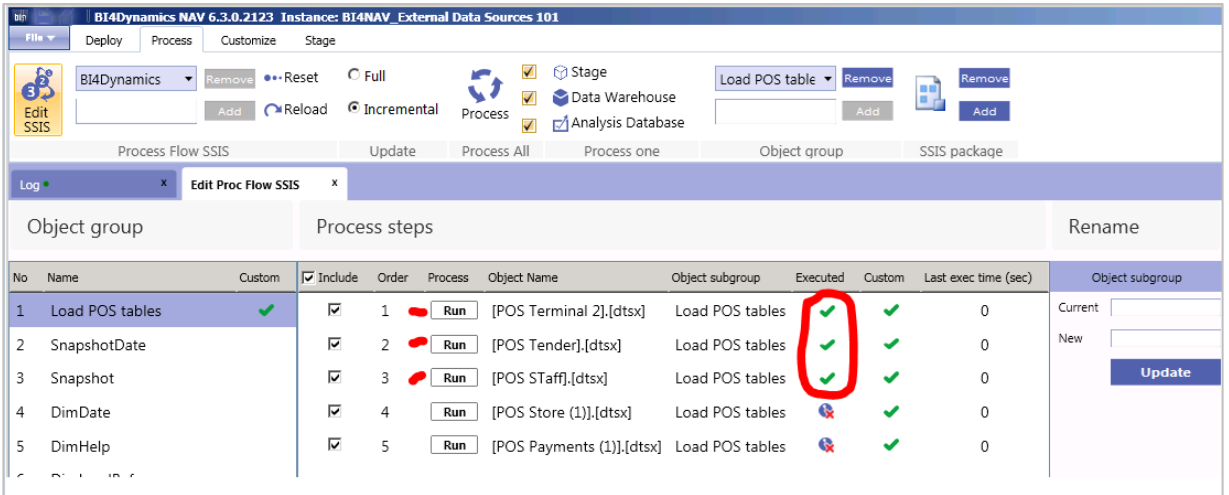

After running each process in the process flow, the Executed flag should be checked:

When Job Agent runs BI4Dynamics process flow, these packages are executed as a part of that process flow.

# <span id="page-16-0"></span>**3 Part 2 – Create new BI structures with Wizard**

Working with tables from EDS only slightly differs from working with AX/NAV tables. The only difference is that AX/NAV tables always have CompanyID, while EDS may or may not have this information.

Please refer to videos on BI4Dynamics YouTube channel:

<https://www.youtube.com/user/BI4Dynamics>

## <span id="page-17-0"></span>**4 Final results**

## <span id="page-17-1"></span>**4.1 SSIS packages**

We have a scenario with 5 tables loading from an external data source (SQL). We created 5 separate packages

<span id="page-17-2"></span>1 Control flow for table POS.Terminal

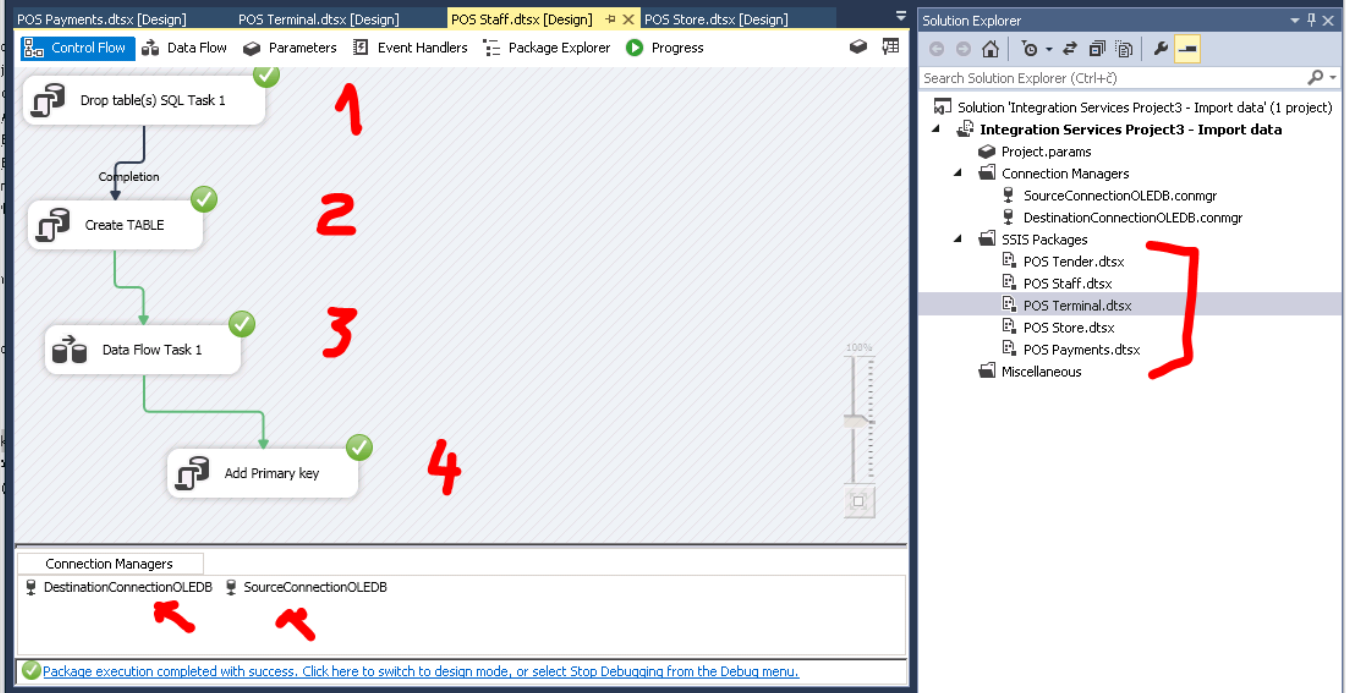

#### <span id="page-17-3"></span>2 Data flow for table POS.Terminal

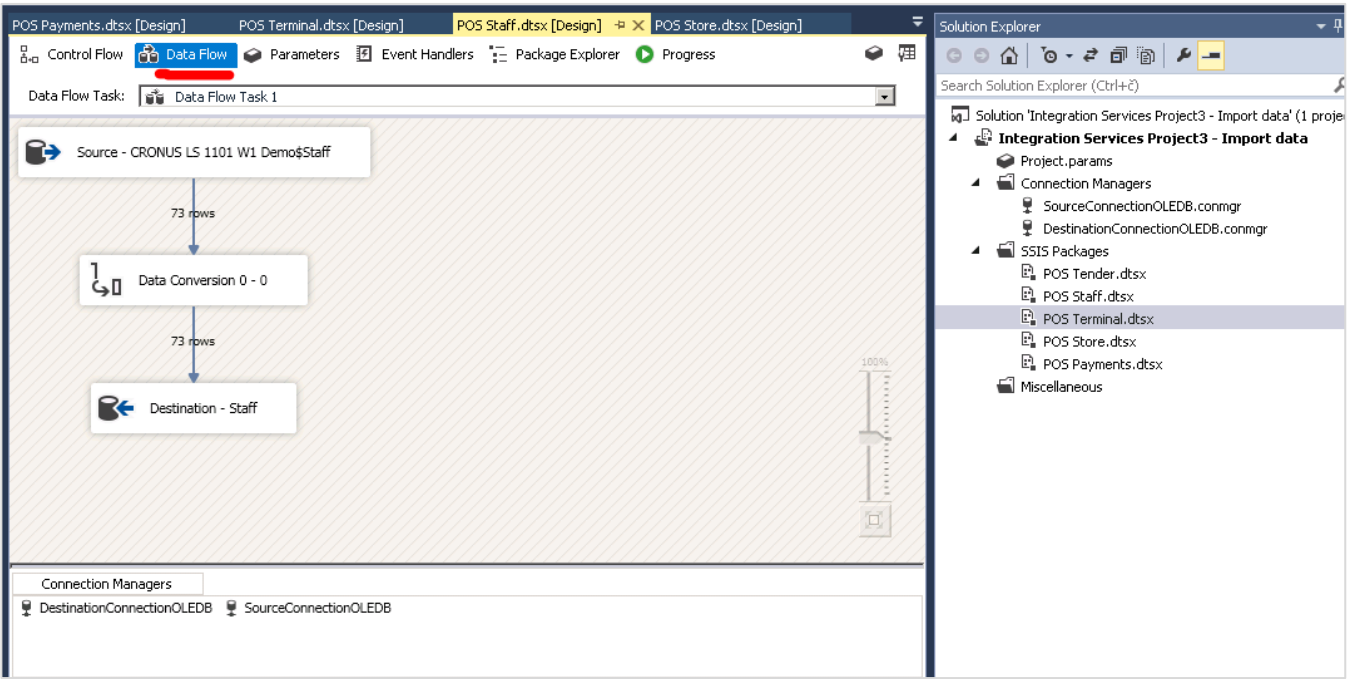

## <span id="page-18-0"></span>**4.2 SSIS package files**

#### These files are saved in project development folder:

BI projects + SSIS projects + Integration Services Project3 - Import data + Integration Services Project3 - Import data +

| Name -                                                      | Date modified    | Type                | <b>Size</b>     |
|-------------------------------------------------------------|------------------|---------------------|-----------------|
| bin.                                                        | 2.10.2018 19:20  | File folder         |                 |
| obj                                                         | 2.10.2018 19:20  | File folder         |                 |
| DestinationConnectionOLEDB.conmgr                           | 2.10.2018 19:02  | CONMGR File         | $1$ KB          |
| Integration Services Project3 - Import data                 | 1.10.2018 9:31   | Analysis Services D | 2 KB            |
| Integration Services Project3 - Import data                 | 17.10.2018 13:32 | Integration Service | 72 KB           |
| dil Integration Services Project3 - Import data.dtproj.user | 17.10.2018 13:32 | Per-User Project Op | 1 K B           |
| : ROS Payments                                              | 17.10.2018 13:32 | Integration Service | 117 KB          |
| POS STaff                                                   | 15.10.2018 12:21 | Integration Service | 221 KB          |
| POS Store                                                   | 17.10.2018 13:32 | Integration Service | 374 KB          |
| POS Tender                                                  | 15.10.2018 13:33 | Integration Service | 236 KB          |
| <b>12</b> , POS Terminal                                    | 17.10.2018 13:32 | Integration Service | 272 KB          |
| SourceConnectionOLEDB.conmar                                | 2.10.2018 19:02  | CONMGR File         | 1 <sub>KB</sub> |

<span id="page-18-1"></span>**4.3 SSIS packages imported into the BI4Dynamics process flow**

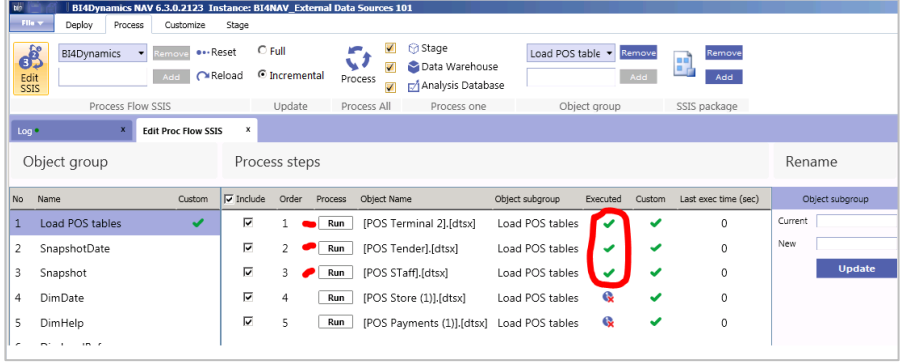

## <span id="page-18-2"></span>**4.4 SSIS package files imported into the BI4Dynamics process flow**

When files are added into the process flow, they are automatically copied from SSIS development environment to BI4Dynamics instance folder.

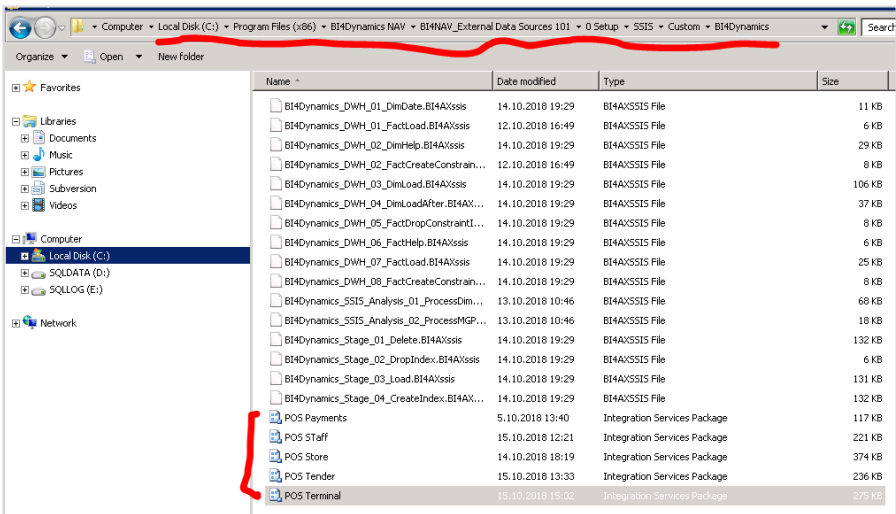

## <span id="page-19-0"></span>**4.5 SQL tables imported to the Data warehouse**

When filtering schema, apply filter 'POS' and imported tables will be listed below:

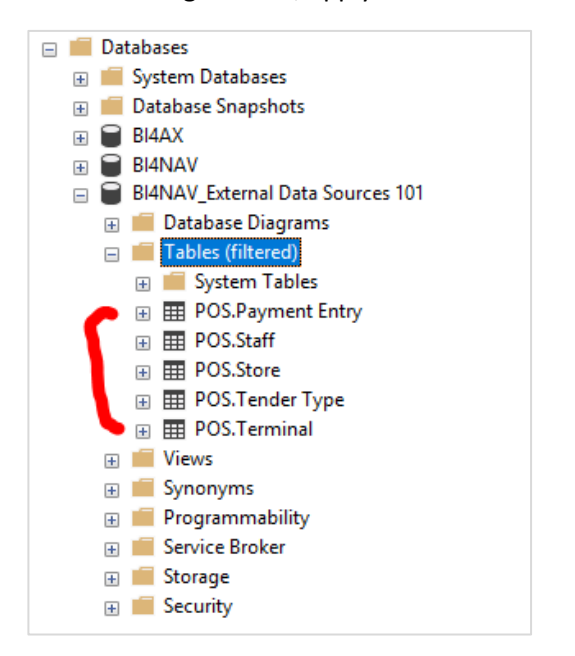

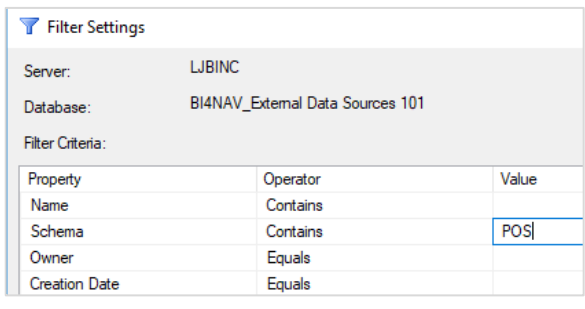

## <span id="page-19-1"></span>**4.6 Dimensions created by Wizard**

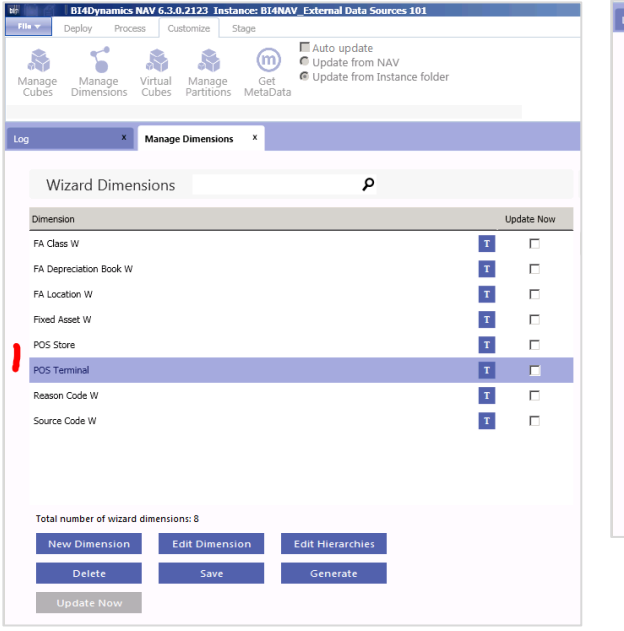

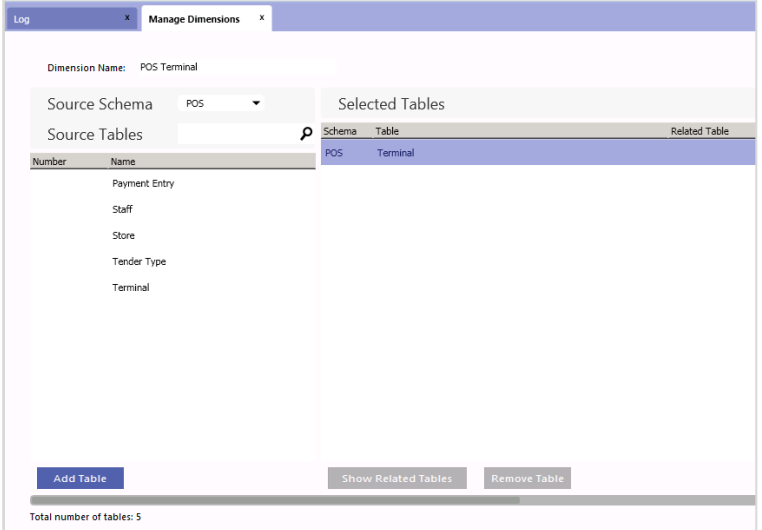

## <span id="page-20-0"></span>**4.7 Facts created by the wizard**

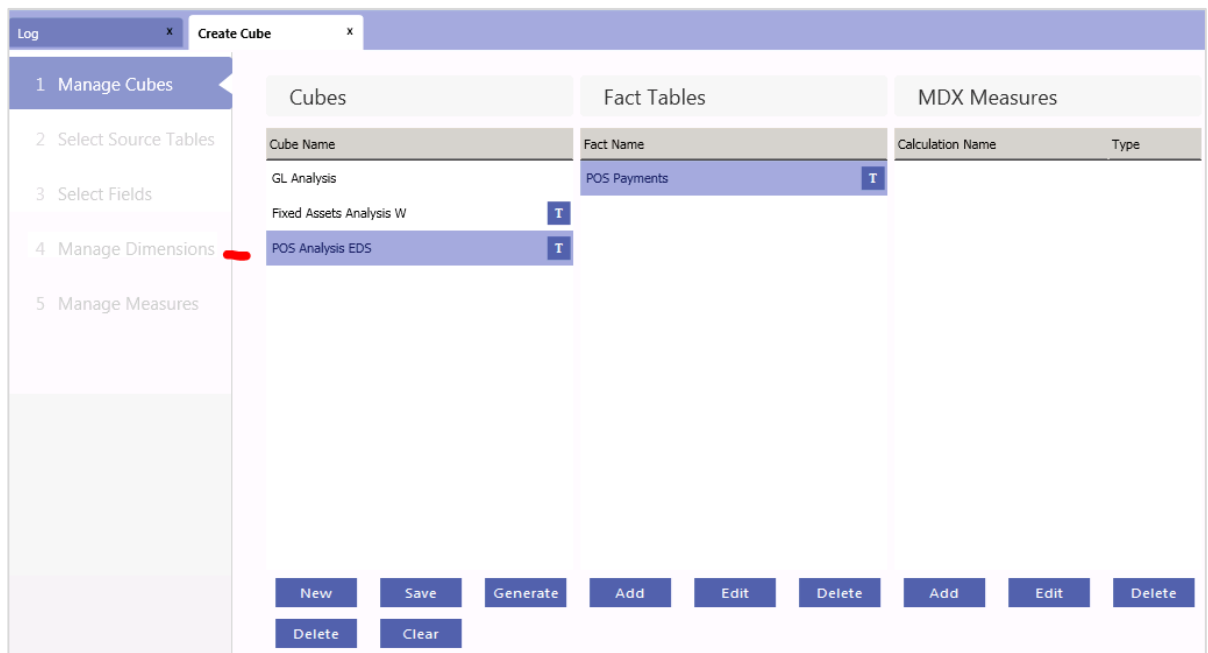

## <span id="page-20-1"></span>**4.8 Excel report**

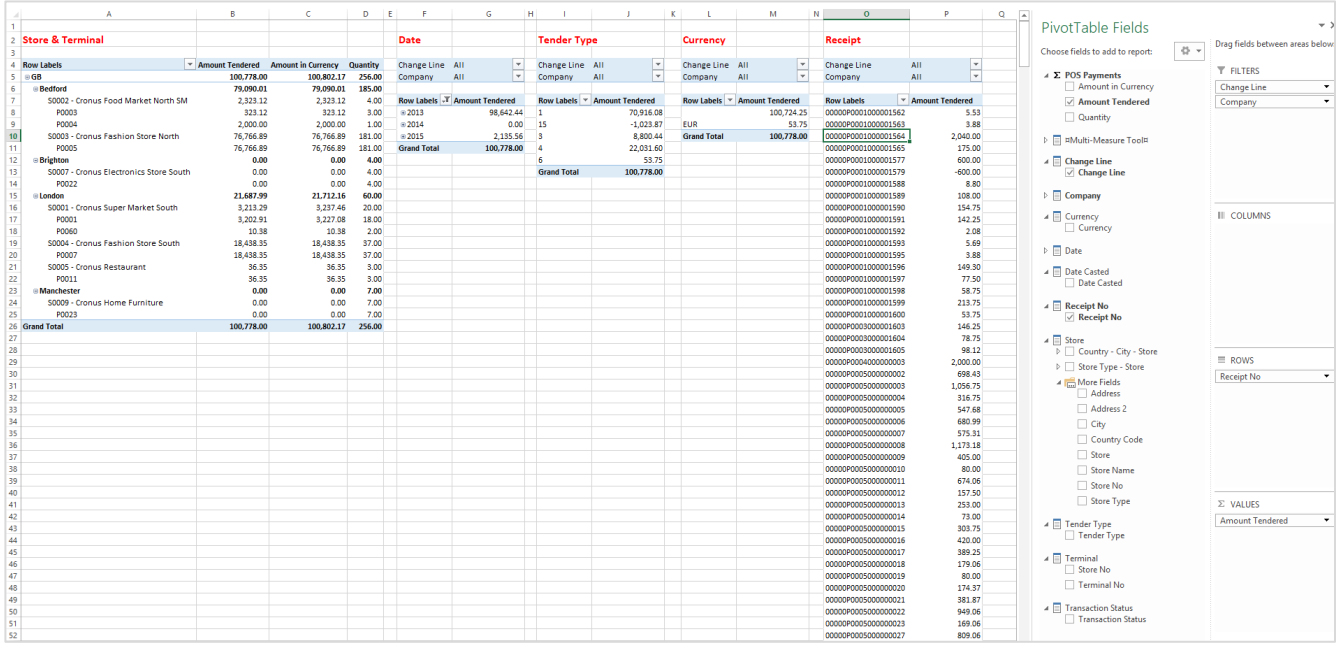

# <span id="page-21-0"></span>**5 Scenario # 1: Mapping master file values old to new**

In this scenario, we will join general ledger from AX and NAV:

- 1. Create BI project based on AX
- 2. Add GL Entries from external source Microsoft Dynamics NAV (SQL) into BI4Dynamics AX
- 3. Map GL accounts from NAV to GL Accounts in AX
- <span id="page-21-1"></span>1 Add Excel with mapping old to new master:

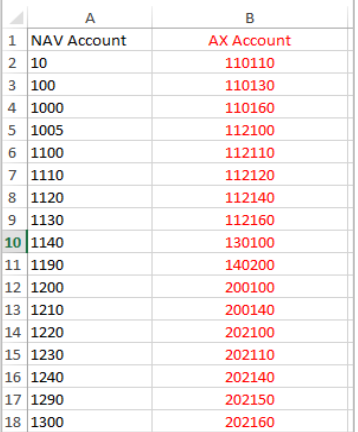

#### <span id="page-21-2"></span>2 Create an SSIS package:

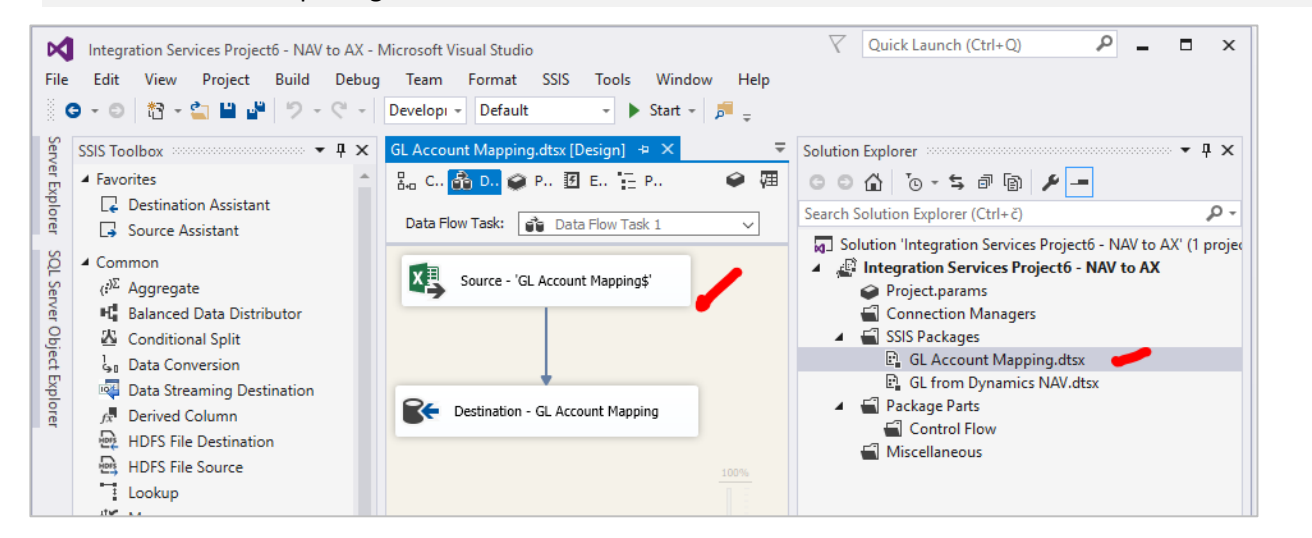

#### <span id="page-21-3"></span>3 Join as new table to FACT.

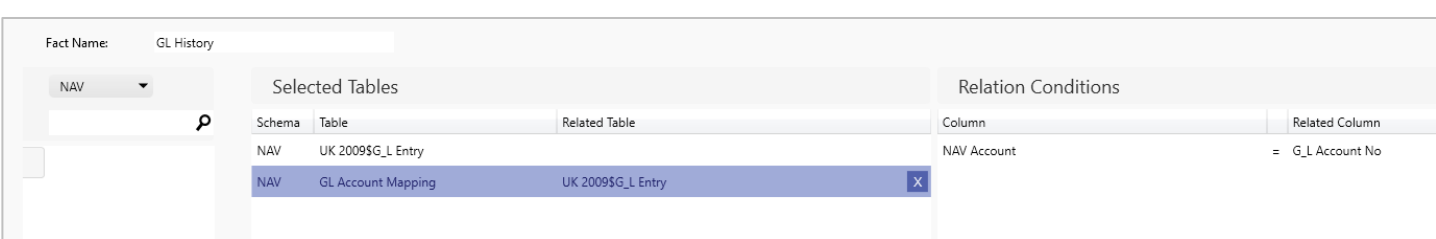

# <span id="page-22-0"></span>**6 Scenario #2: Creating job for processing only external data**

In the following scenario, we want to separate all procedures and SSIS packages related to external data source as new Process flow in BI4Dynamics and create an Agent job that is updating external data with a different frequency (for example hourly) as the main process flow (usually daily).

- Ŋ  $\overline{a}$  $\sigma$  : The Edit View Project Build Debug Team Format SSIS Tools Window Help<br>  $\mathbf{O} \cdot \mathbf{O}$   $\mathbf{O} \cdot \mathbf{O}$   $\mathbf{O} \cdot \mathbf{O}$   $\mathbf{O} \cdot \mathbf{O}$  and  $\mathbf{O} \cdot \mathbf{O}$  and  $\mathbf{O} \cdot \mathbf{O}$  and  $\mathbf{O} \cdot \mathbf{O}$  and  $\mathbf{O} \cdot \mathbf{O}$ scess SSAS dtxx (Design.)" → X POS Payment Entry.dtxx (Design.)<br>ntrol Flow p<mark>ag</mark> Data Flow → Parameters **ED** Event Handlers <sup>-</sup> γ= Padage Exp SSIS Toolbox  $+9 \times 10$  $\bullet$  $-4.0952.0600$  $\begin{array}{ll} \mathbf{u}^{\mathsf{T}}\mathbf{u} & \text{Data Flow Task} \\ \mathbf{f}^{\mathsf{H}} & \text{Execute SQL Task} \end{array}$  $\circ$ Bulk Insert Task  $\circledcirc$ Analysis Services Processing Task EL Execute Package<br>
T Execute Process<br>
FX Expression Task ø Configure the properties required to process Analysis S G. g<br>Settings MLADENW10\NAV.BI4NAV\_External Sources 101  $\vee$  New  $\Box$  $\overline{D}$ essing Object list: Object Ni Settings Edition<br>
The Loop Container<br>
ED Foreach Loop Container<br>
ED Sequence Container Add Analysis Services Objec  $\overline{a}$ Cther Tasks All in one transactio on errors: (Default) OK Cancel umensi<br>Default
- <span id="page-22-1"></span>1 Create an SSIS package to process cube

<span id="page-22-2"></span>2 Create new process flow

Select the corect SSIS packages, load procedures and a SSIS package for processing cube:

![](_page_22_Picture_159.jpeg)

## <span id="page-23-0"></span>3 Creat and set up a new Job

![](_page_23_Picture_34.jpeg)

Test by executing manually:

![](_page_23_Picture_35.jpeg)

# <span id="page-24-0"></span>**7 Scenario #3: Loading data**

#### <span id="page-24-1"></span>1 Load historical data only once

![](_page_24_Picture_87.jpeg)

#### <span id="page-24-2"></span>2 Full load

Select "DROP TABLE IF EXISTS" in first SSIS object for loading table. It will delete table before loading and is considered as a safest approach if data size is not too big (table size > X 100 million rows).

Example:

- Loading 5 million rows = 2 minutes
- Loading 500 million rows?

```
3 Load by partitions
```

```
Archive partition = up to this year
Current partition = this year +
```
<span id="page-24-4"></span>4 Incremental load

Custom project, depending on the source.

© BI4Dynamics UK, 2018.